# Introduction to HPC-Cluster Training Cluster HLRS

TASC (HLRS)

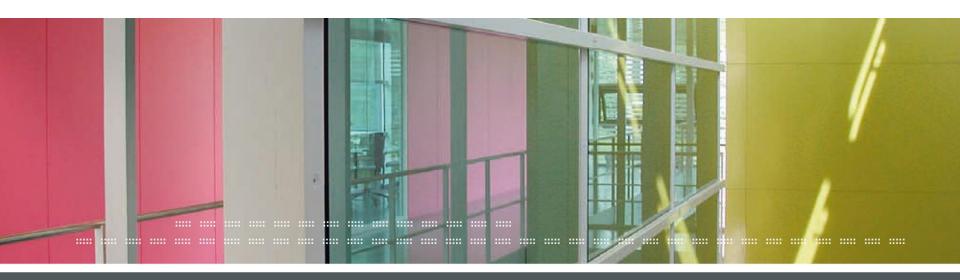

#### Training Cluster HLRS Authentication

- Login–Linux, Mac
  - Default path to private key: \$ /~/.ssh/id\_ed25519
  - If your private key has a different path, you need to specify the path when you login using -i
  - Login with X11 forwarding (<u>if required</u>):

```
$ ssh -X username@training.hlrs.de -i /path/to/private/key
```

Advanced option: Use a configuration file (Client uses "alias"):

```
$ /~/.ssh/config
$ ssh trainingscluster
```

```
Host trainingscluster
HostName training.hlrs.de
User username
ForwardX11 yes
```

```
Your access
```

sername: sca509xx

Basic options for your PuTTY session

Specify the destination you want to connect to

Host Name (or IP address)

username@training.hlrs.de

Training Cluster HLRS Authentication

Please have the current version of PuTTY installed

Port

22

- Login in Windows (GUI) PuTTY
  - Host name:

username@training.hlrs.de

#### Your access

username:

sca509xx

- Provide the full path to the private key file (.ppk)
  - If needed, use PuTTY Gen to convert your private key into a .ppk one

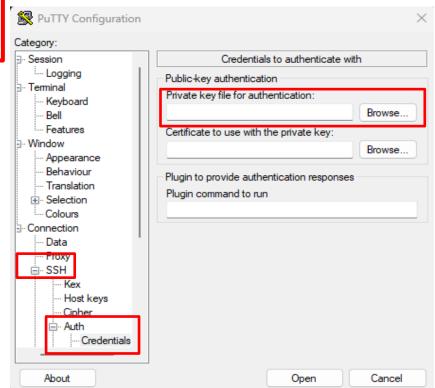

PuTTY Configuration

Logging

Keyboard

Category:

Session

□ Terminal

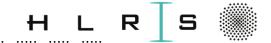

# Training Cluster HLRS Authentication

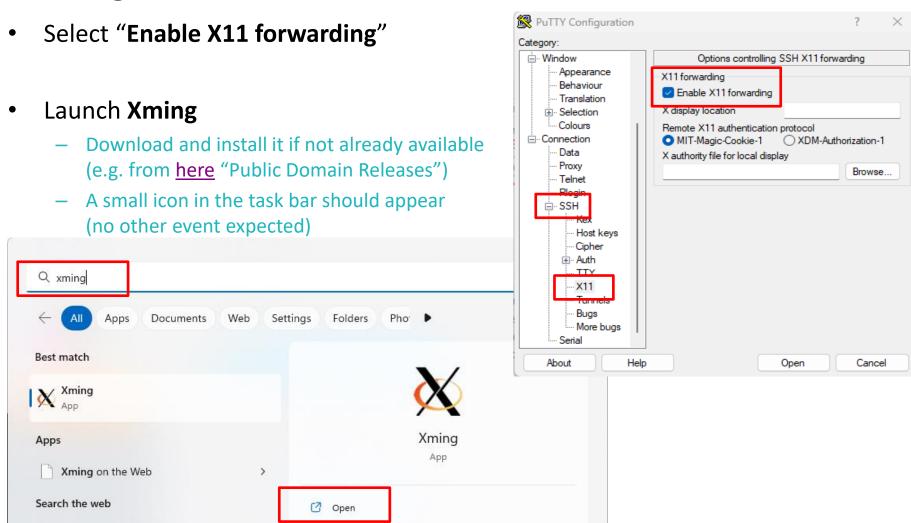

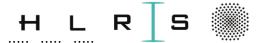

# Training Cluster HLRS Authentication

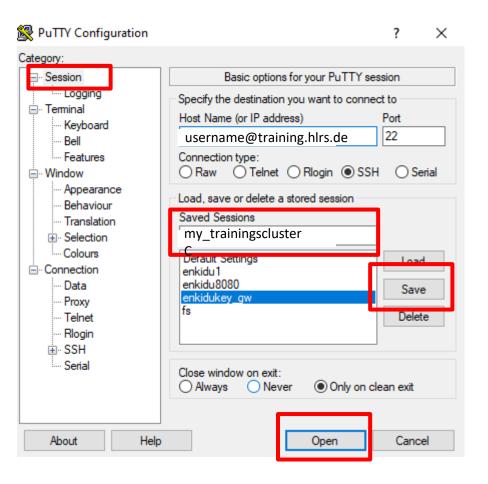

- Enter a name in "Saved Sessions"
- Save for the next logins
- Click on Open to start the session
- You can use Load to edit the session

#### Only for X11-forwarding:

- Do not forget to launch Xming before clicking on Open!
- Test successful X11 e.g. by typing
   xterm
   after login. A terminal should pop up.

# Training Cluster Data Sheet

- Data Server:
  - 16x 2TB disks HDD
  - Capacity usable: 16TB (since all RAID10)
  - Connection: NFSv4 -> TCP via Infiniband
  - QDR (40Gbit)
- 1 Chassis (4 Nodes):
  - 1x Frontend (Intel(R) Xeon(R) CPU E5-2670 0 @ 2.60GHz, SandyBridge EP, 16 Cores, 32GB RAM, 20 MB Intel® Smart Cache, 2 QPI-Links, Lithographie 32 nm)
  - 1x Clustermanagement
  - 1x Compute Node smp, Intel(R) Xeon(R) CPU E5-2670 0 @ 2.60GHz, SandyBridge EP, 16 Cores, 32GB RAM,
     20 MB Intel® Smart Cache, 2 QPI-Links, Lithographie 32 nm
  - 1x NFS-Server
- 1 Chassis Graphics Server:
  - 1x Vis-Node
  - Intel(R) Xeon(R) CPU E5540 @ 2.53GHz, Nehalem EP, 8 Cores, 48 GB RAM, 8 MB Intel® Smart Cache, 2 QPI-Links, Lithographie 45 nm
  - Graphics Card AMD Radeon Vega56 with 8GB graphic mem \*
  - smd (shared access)

# **Training Cluster Data Sheet**

- 4 Chassis à 4 Nodes:
  - 16 Compute Nodes
  - each 2x Intel(R) Xeon(R) Gold 6138 CPU @ 2.00GHz Skylake EP, 20 Cores, 192 GB RAM, 27,5 MB L3 Cache,
     3 UPI-Links, Lithographie 14 nm
  - smd (shared access)
- Hardware-Interface:
  - InfiniBand (IB)
  - FDR
- Network Connection
  - 1 Gbit to University network
  - 1 Gbit cluster internal
- Operating System: Rocky Linux 8.5
- Batch-System: PBSPro
- Home-Directory: Quota 2GB, 10.000 Files (default, is course dependent)
- NFS Storage with Workspace-Mechanism: Quota: 20GB, 200.000 files (default, is course dependent)
- Similar to the NEC-Cluster Vulcan
  - https://kb.hlrs.de/platforms/index.php/Vulcan

# Training Cluster Data Sheet

- Storage of your data
  - Name, Login Name, E-Mail Address, PubKey saved in the LDAP-Server
  - The account will be deactivated 7 days after course end
  - Final disposal after 2 years

# **Training Cluster HLRS**

- Hostname
  - The main hostname required to connect to training cluster is training.hlrs.de
  - The system has one login node
- Usernames
  - Your username is composed of the prefix sca and your user-id, for instance sca50949
- Only the secure shell SSH is allowed to login. Other protocols like telnet or rlogin are not allowed for security reasons.

#### File Systems

- Usally there are 4 different spaces on a cluster
  - \$HOME
  - Personal space
  - \$PROJECT or \$SHARED
    - Shared space with Colleagues/Project-Partners
  - STMP
    - Temporary space on nodes for calculations
  - SWORKSPACE
    - The workspace mechanism provides temporary scratch space, called workspaces, for your computation on a central file store.
    - They are intended to hold data **for a limited time** but usually longer than the time of a single job run.
    - They are not intended for permanent storage, so data in workspaces is not backed up and may be lost if there are problems on the storage system.
    - Please copy/move important results to \$HOME or to some disks outside the cluster.

# **Exercise Workspace & Quota**

Commands for Workspace

```
$ ws_allocate my_workspace 1
$ ws_list
$ ws_extend my_workspace 2
$ ws_release my_workspace
$ cd $(ws find my workspace)
```

- Quota Limitation
  - Home-Directory
    - \$ quota -us \$(whoami) \$HOME
  - Workspace
    - \$ quota -us \$(whoami) /shared/training/<your-workspace-name>

# Workspace - Summary

- For compute jobs
  - do not use your home directory
  - but create a workspace
- Workspace mechanism
  - allows to store data outside the home directory for several days
  - reserves storage space for a certain number of days
  - workspace uniquely identified by name
  - After the duration expires, the data is deleted and thus lost!

# **Enviroment Module System**

- Environment modules, or modules for short, are the way by which most of the installed software is deployed on a cluster.
- The use of various compilers (and multiple versions), libraries and software packages requires the user to set up a specific session environment suitable for the program to be executed.
- The cluster provides users with the ability to load and unload complete environments for compilers, libraries and software packages with a single command.
- The Training cluster uses the Lua based module system Lmod.

https://lmod.readthedocs.io/en/latest/

#### **Exercise Environment Modules**

- Load Module
  - \$ module load compiler/gcc # default version
  - \$ module load compiler/gcc/9.2.0 # specific version
- Show all loaded modules
  - \$ module list
- Show all available modules
  - \$ module avail
- Show all possible modules and dependencies
  - \$ module spider
- Show all available versions of the module
  - \$ module spider compiler/gcc
- Outputting the help text of a module
  - \$ module help compiler/gcc
- Output all "whatis" information about a module
  - \$ module whatis compiler/gcc

- Show all environment variables and paths of a module
  - \$ module show compiler/gcc

(=shows the commands in the module file)

- Unload module
  - \$ module unload compiler/gcc
  - \$ module del compiler/gcc
- Unload all modules
  - \$ module purge

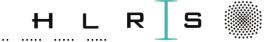

#### Batch System - Summary

- Jobs need to be queued and then executed on time and that is what the batch system does.
- The batch system is responsible for the distribution of all resources in the cluster
  - working time
  - nodes and cores
  - memory
  - diskspace

You can request any of these resources.

- The training cluster uses the batch system PBS Pro
- The components of the Management System PBS Pro are
  - Resource Manager
  - Control over jobs and distributed nodes
  - Scheduler
  - Scheduling
  - Managing
  - Monitoring
  - Reporting

https://www.altair.de/pbs-works-documentation/

# Submit Job on Training Cluster HLRS

- If you want to run a your code on a cluster, then you need to submit it as a job.
- Batch jobs are submitted by using the command **qsub**.
- The main purpose of the qsub command is to specify the resources that are needed to run the job.
- qsub will then queue the batch job.
- However, starting a batch job depends on the availability of the requested resources.

# Exercise Submit / View Job

Specific for each course!

- Submit a batch job, e.g.
  - \$ qsub -I -l select=1:node\_type=skl:ncpus=8:mpiprocs=8:mem=14gb,walltime=00:15:00

Do not forget!

- If you want to view information about submitted jobs, use the command squeue
  - View job information
    - \$ qstat
  - View job information of specific user
    - \$ qstat -u <username>
  - View jobs in queue
    - \$ qstat -q <Queue-Name>
- If you want to cancel submitted jobs, use the command qdel
  - Cancel specific job

\$ qdel <job-id>

Example batch script

#!/bin/bash
sleep 120;

• See:

https://kb.hlrs.de/platforms/index.php/Batch\_System\_PBSPro\_(vulcan)